## 1) Open a random page

## 2) Edit the page

## 3) Highlight a word

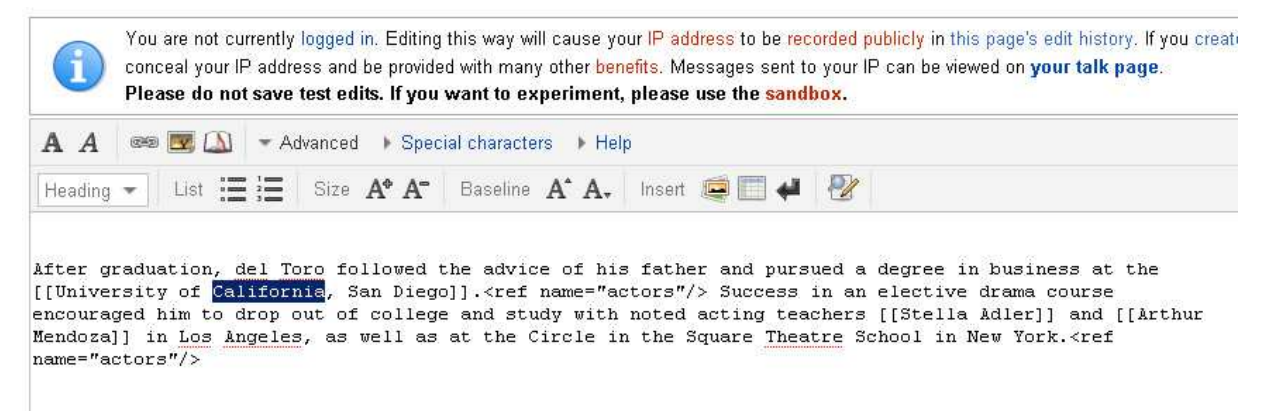

## 4) Click on Link icon

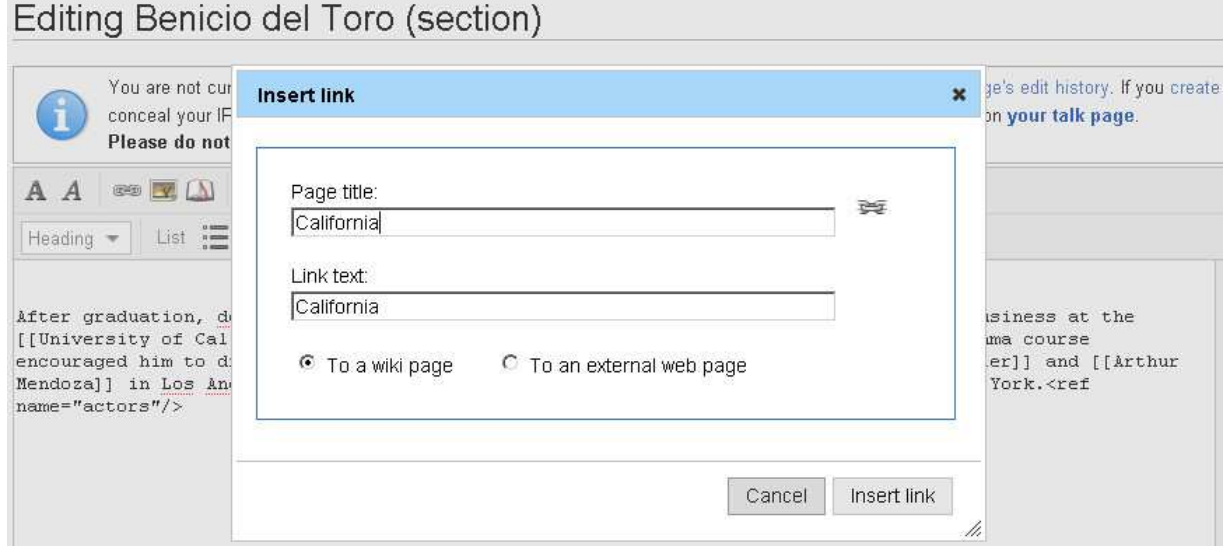

<<Item double clicked is not copied to Page title>>

Following is for Opera, IE 7 and IE8

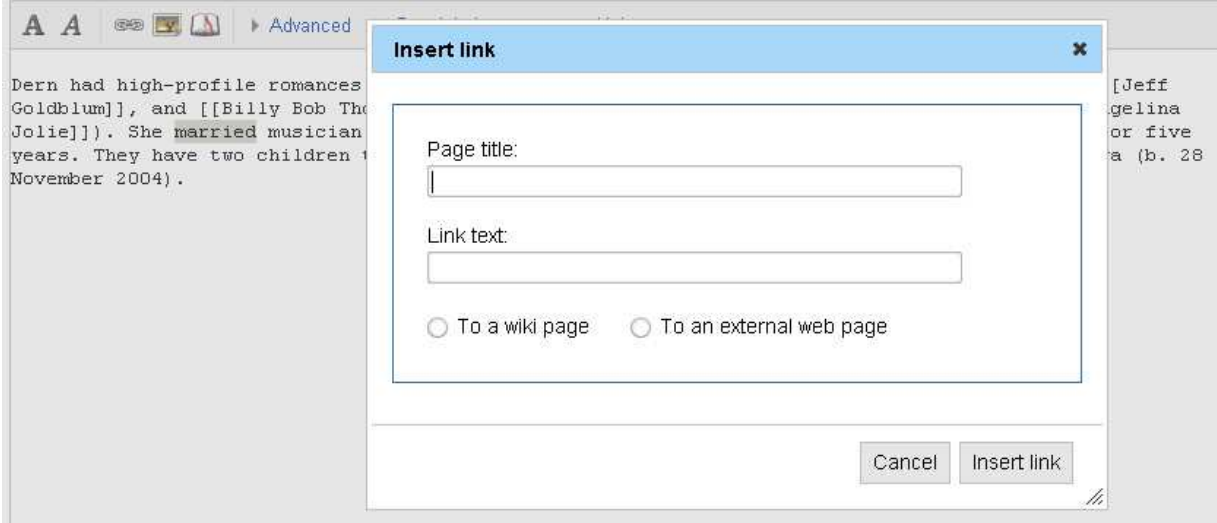